Bestellcode: **AGTWIA\*HYBRID**

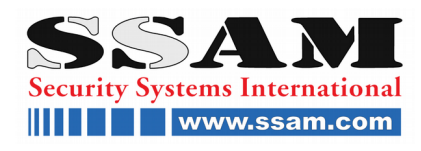

# **Anleitung**

## Hybrid-Telefon Fernschalt & Ereignisswählgerät GSM & PSTN

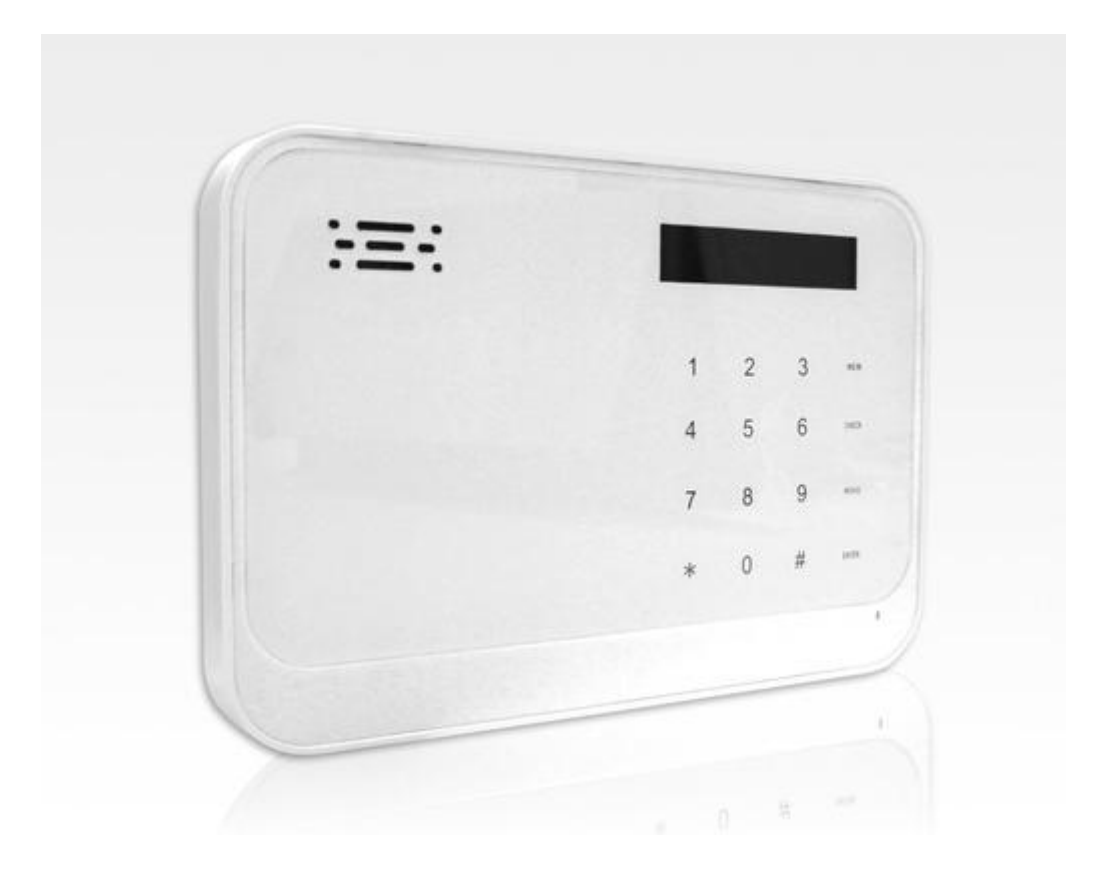

Hybrid-Fernschalt und Wählgerät

- Wachdienst Anbindung - CID Protokoll

- zwei Wege Kommunikation -Hören & Sprechen gleichzeitig via Telefonverbindung

- Klartext Bedienoberfläche, multilanguage in Deutsch, Englisch, Französisch,

Spanisch, Italienisch, Niederländisch

#### **SSAM INTERNATIONAL**

Die ganze Welt der Sicherheit auf www.ssam.com Copyright by SSAM International V20191007

## **Inhaltsverzeichniss:**

## **!!Spannungsversorgung nur mit einem 12V Netzgerät an die DC Buchse!!**

**Es wird empfohlen erst die Anleitung zu lesen vor Inbetriebnahme.**

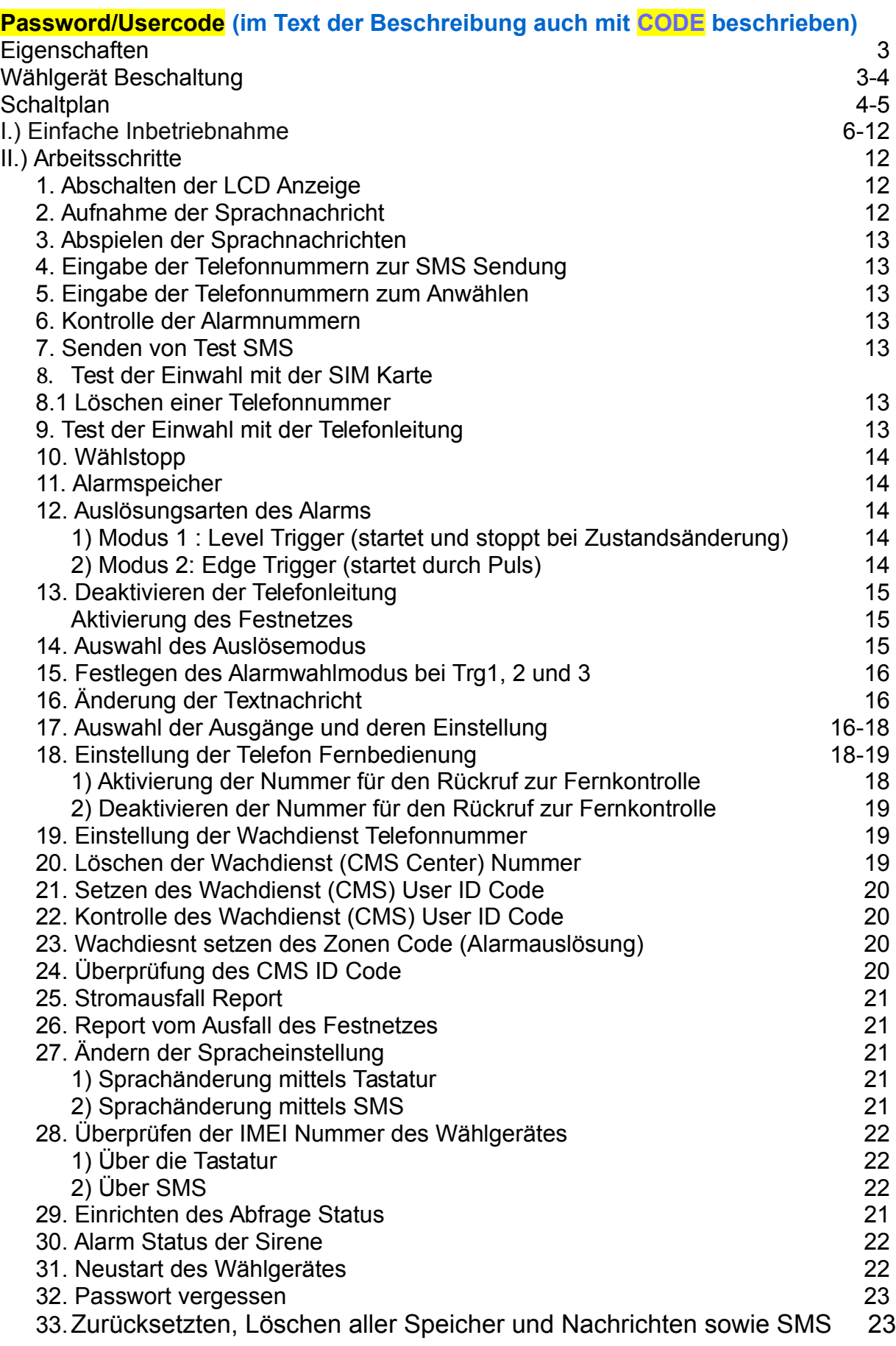

Danke, dass sie sich für unser GSM-PSTN Wählgerät entschieden haben. Vielseitige Einsatzbereiche wie Homeautomation, Einbruchsmeldesystemen, Kühlhäusern, Pflanzen & Tierzucht, kompatibel durch universeller I/O Schnittstelle, einfach zu installieren und einfach in der Handhabung. Bittel lesen sie sich diese Betriebsanleitung sorgfältig durch, bevor sie das GSM Wähl & Fernschaltgerät in Betrieb nehmen.

#### <span id="page-2-0"></span>**Eigenschaften**

- unterstützt sowohl GSM und auch PSTN Netzwerke
- Quadband 850/900/1800/1900 MHz
- CID CONTACT ID Report an den Wachdienst
- Störungsmeldung per SMS bei Stromausfall
- Telefonleitungs Überwachung und Störungsmeldung
- Integrierter Akku zur Notstromversorgung bei Stromausfall
- Zwei unabhängige Sprachspeicher (jede für maximal eine Minute)
- Telefonnummernspeicher für 20 Nummern (1-10 für SMS Empfänger und 11-20 für Sprachmeldungen)
- 3 Meldeeingänge geschlossen und 1 Meldeeingang offen/geschlossen
- 4 Fernschaltausgänge angesteuert durch SMS
- Benutzerfreundliche Klartext LCD Anzeige
- Fernkontroll und sprechen via Telefon
- Ein- und Ausschalten eines Alarmsystems, Heizung via SMS
- Fernschalten durch kostenfreien Anruf durch registrierte Telefonnummern des Ausgang 4 (kostenfrei da der Anruf nicht abgehoben wird)
- Mehrsprachige Benutzermenü in Deutsch, Englisch, Französisch, Italienisch und Niederländisch

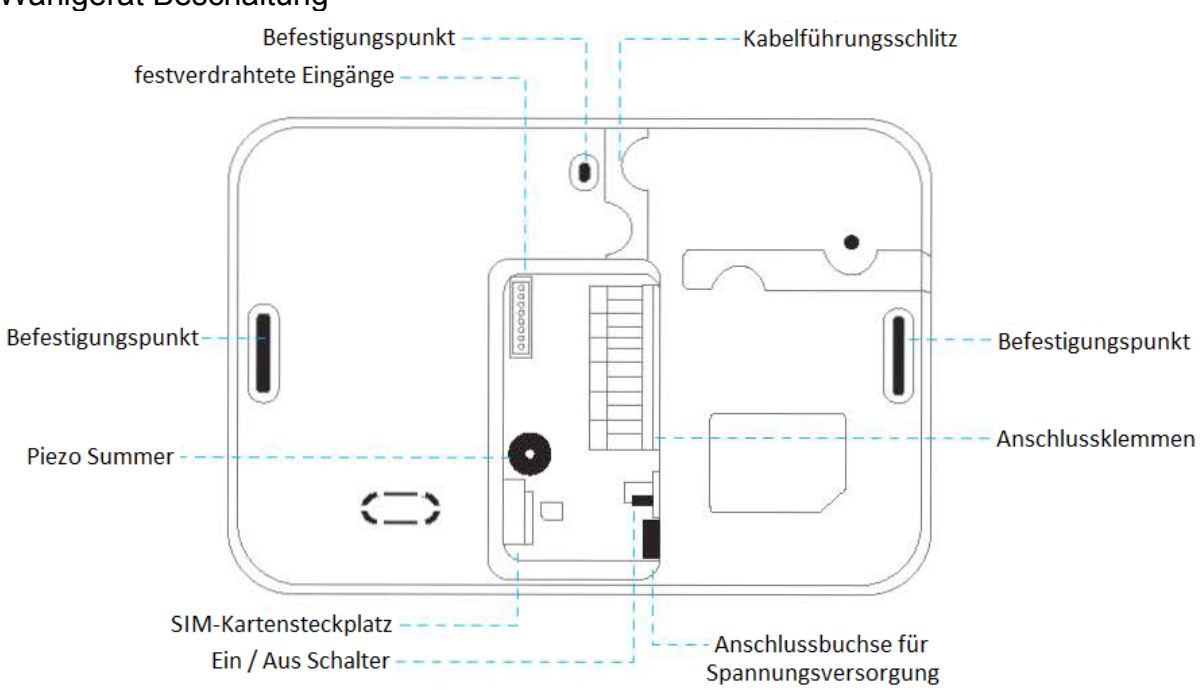

#### <span id="page-2-1"></span>Wählgerät Beschaltung

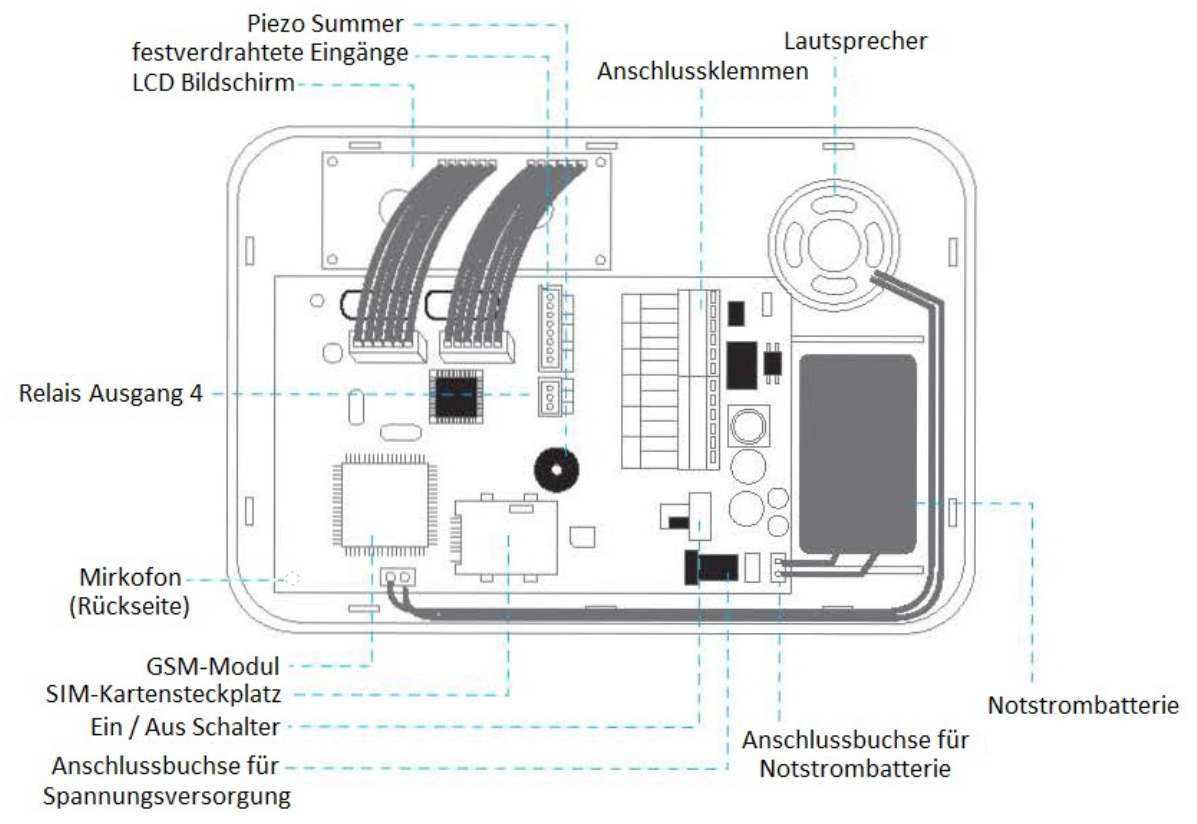

## **!!Spannungsversorgung nur mit einem 12V Netzgerät an die DC Buchse!!**

## <span id="page-3-0"></span>**Schaltplan**

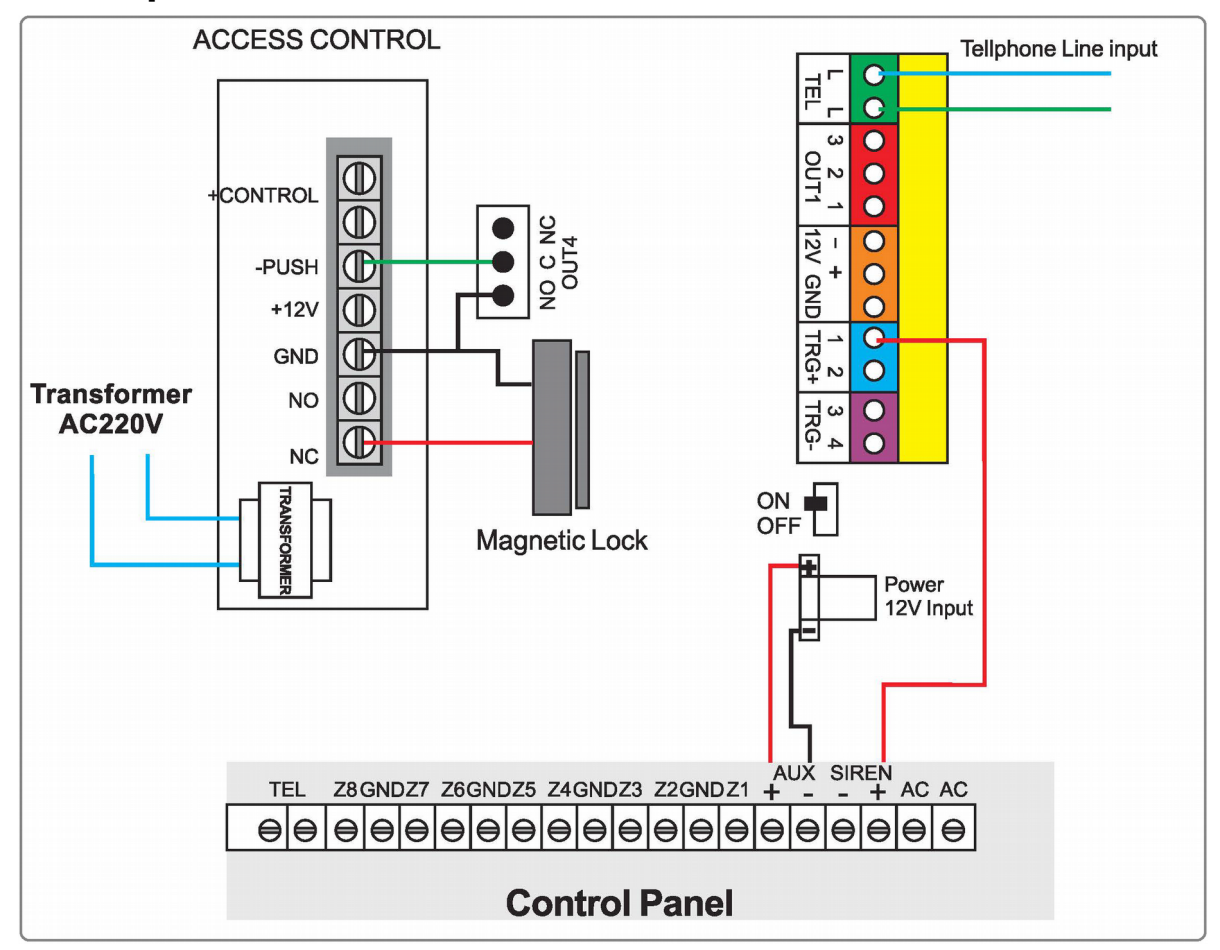

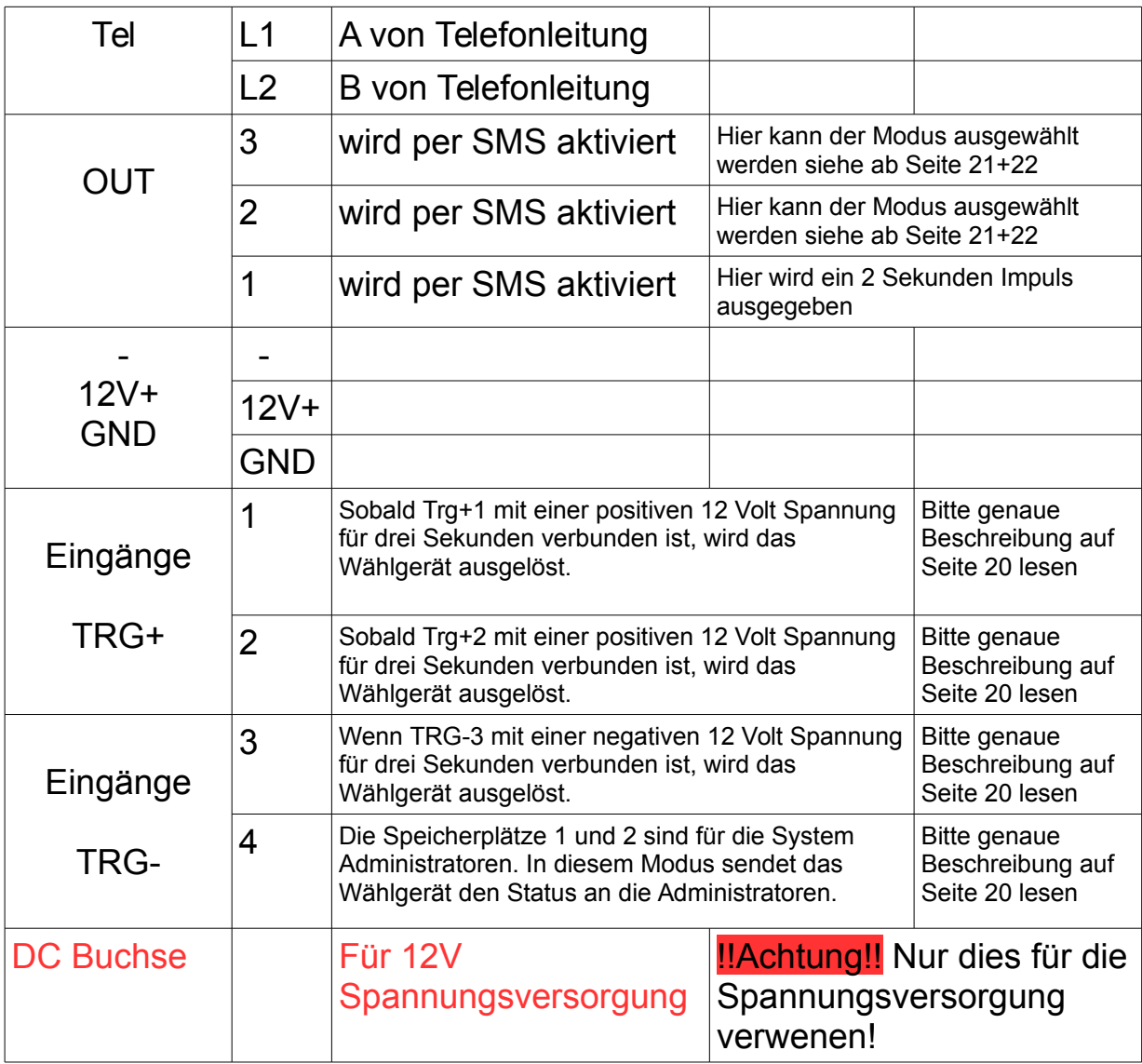

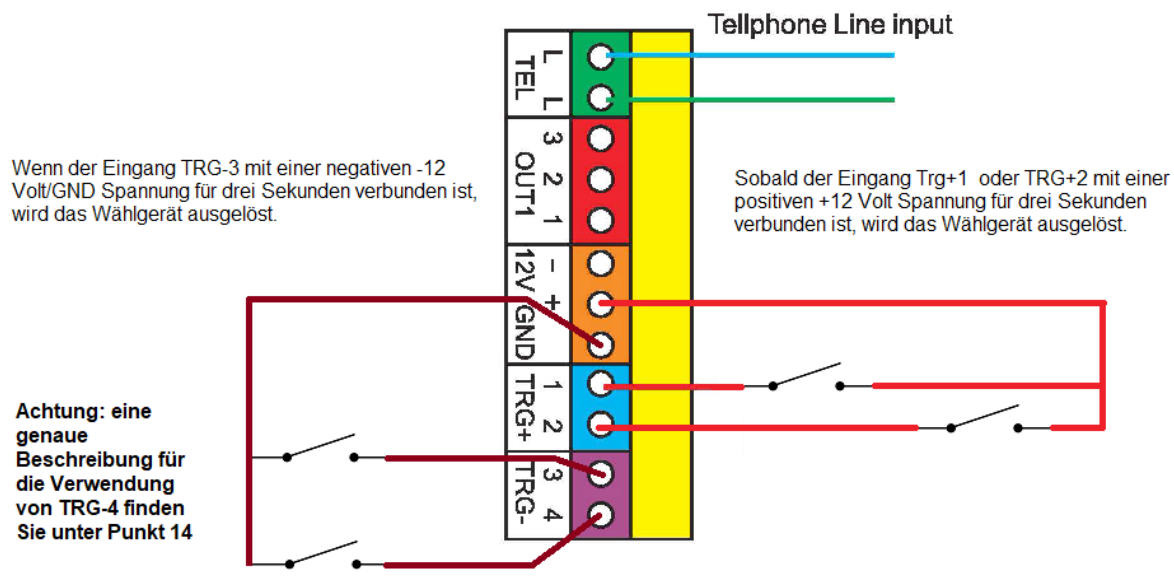

Sie verwenden diesen Eingang für Benachrichtigungen bei Stromausfall. Für den Einsatz von Trg4 benötigen sie einen Hilfsstromkreis.

## Technische Daten

Durchschnittliche Batterielebensdauer: 3 Jahre Kann bis zu 500 mal aufgeladen werden. Stromverbrauch:

- Arbeitsstrom: 160mA ± 10%

- im Standby-Modus: 60mA (0,72W)

- beim Wählen: 100mA; beim Abspielen einer Sprachnachricht: 150mA (1,8W) Maximale Stromausgabe:

- Ausgang 1, 2 und 3: 60mA

– Ausgang 4: 1A

## <span id="page-5-0"></span>I.) Einfache Inbetriebnahme

1. Drehen sie die seitliche Schraube auf, Entfernen sie die rückwärtige Abdeckung und montieren sie das Gerät an der Wand. Die Entfernung zwischen dem GSM Wähl&Fernschaltgerät zu anderen Geräten sollte mehr als 30 cm betragen.

2. Stecken sie die SIM Karte ein. Bitte deaktivieren sie vor dem Gebrauch dieser SIM Karte deren PIN Code und vergewissern sie sich, dass diese auch freigeschaltet und mit Guthaben aufgeladen ist.

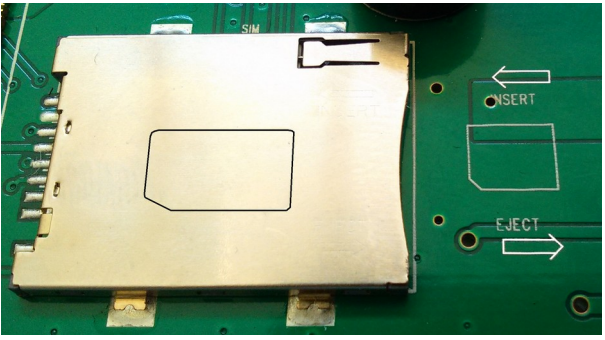

Abb.: SIM-Kartensteckplatz

3. Schließen sie die Kabel wie in Diagramm 1 dargestellt an. Schließen sie danach das Wählgerät wieder und drehen die Seitenschraube wieder zu.

Antenne immer mit genügend Abstand von Schaltdrähten montieren, Antennenkabel darf nicht aufgerollt sein.

Für die Spannungsversorgung ausreichenden Kabelquerschnitt verwenden.

4. Nachdem sie die Stromversorgung angeschlossen haben, warten sie bitte das Hochfahren ab. Das LCD Display wird danach folgendes Bild zeigen:

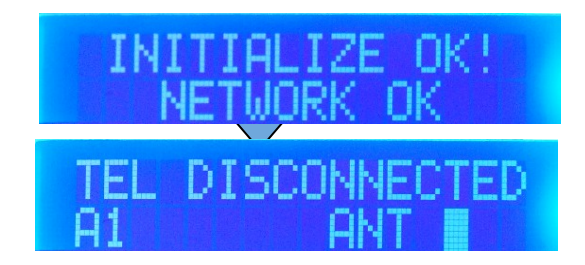

## 5. Entsperren der Tastatur

Um die Tastatur zu entsperren, den "MEM" Button drücken und danach das Password/Usercode (im Text der Beschreibung auch mit CODE beschrieben) eingeben. Der voreingestellte Usercode ist **1234**. Um die Tastatur manuell zu sperren bitte **..MEM**" drücken und dann "ENTER"

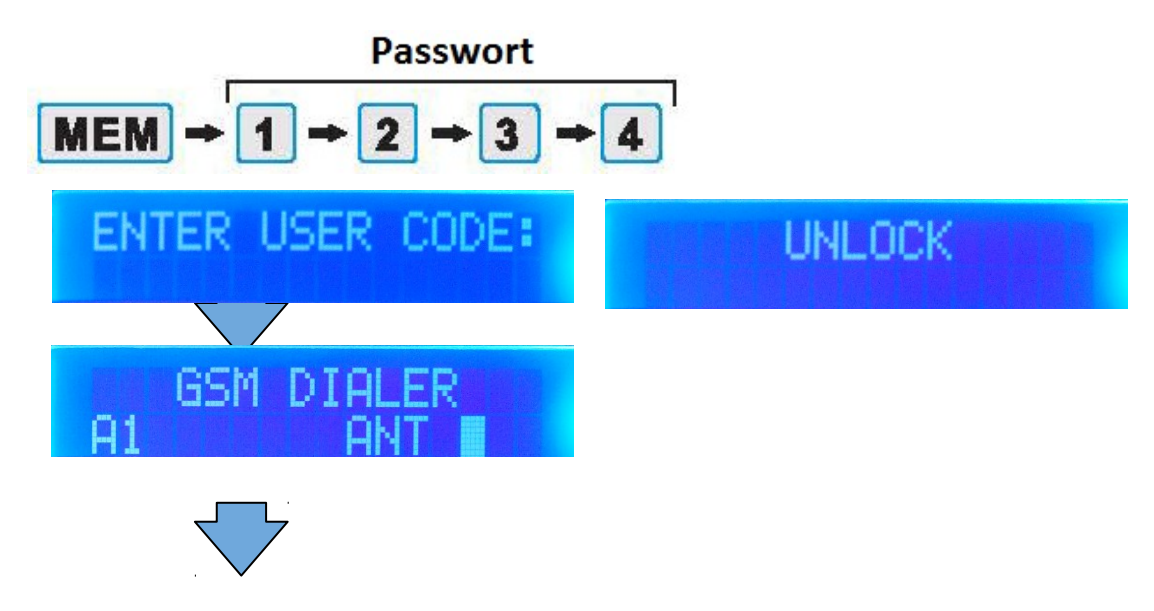

## 6.Sprachänderung mittels Tastatur

Drücken sie die folgenden Tasten auf der Tastatur:

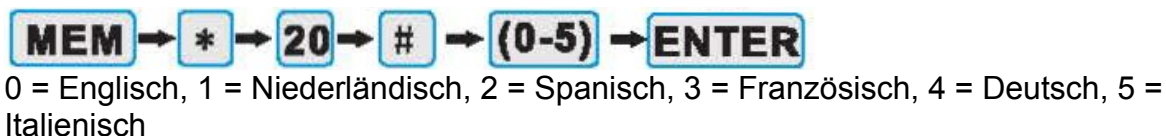

Als Beispiel wenn sie zur deutschen Sprache wechseln wollen, drücken sie

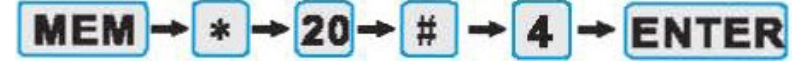

auf der Tastatur. Es wird sofort in die gewählte Sprache gewechselt.

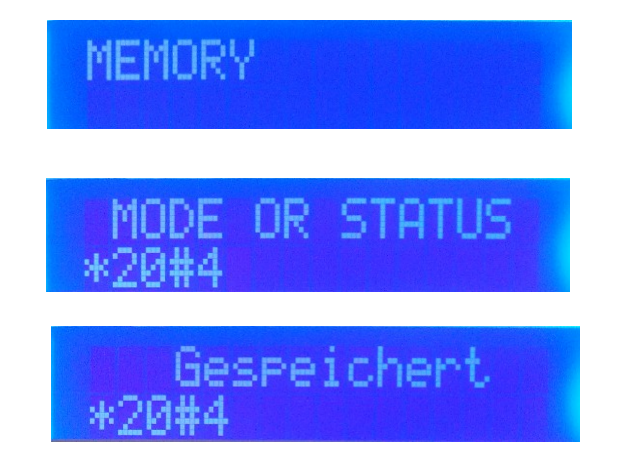

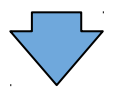

7. Geben sie die Vorwahl jenes Ortes, wo das Wählgerät installiert ist ein.

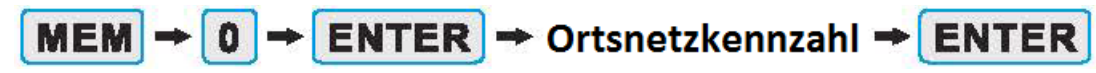

Bsp.: Ortsnetzkennzahl von Wr. Neustadt "2622"

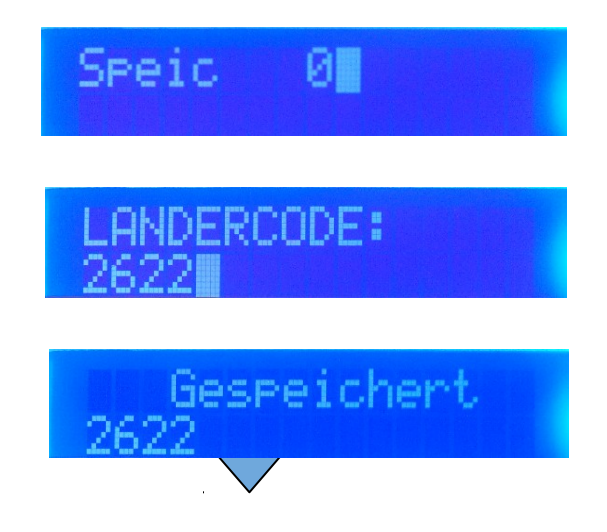

 8. Geben sie bitte die Telefonnummer in den Speicherplätzen 1 bis 10 für die SMS ein.

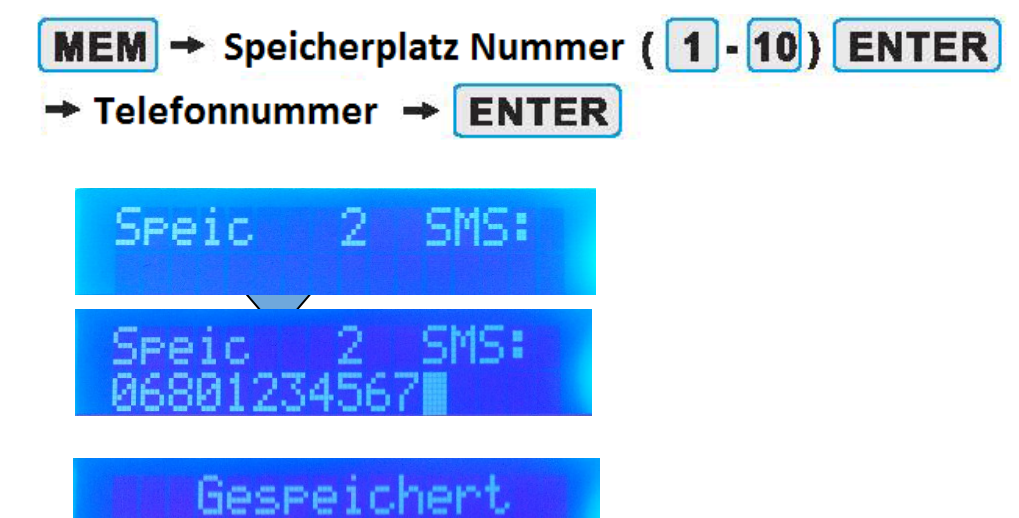

8.1 Löschen einer Telefonnummer

86881

Um die Telefonnummern aus einem Speicherplatz zu leeren gehen Sie wie folgt vor.

**MEM**  $\rightarrow$  Speicherplatz Nummer (11 - 20)  $\rightarrow$  **ENTER**  $\rightarrow$  **ENTER** 

9. Geben sie bitte die Telefonnummern in die Speicherplätze 11 bis 20 für Sprachanrufe ein.

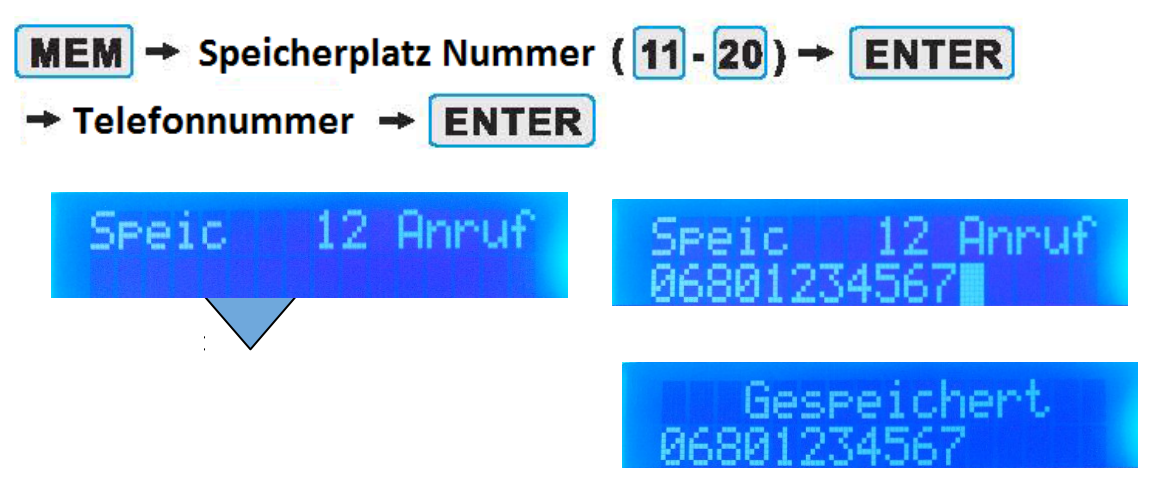

**Achtung: Bitte geben sie alle Telefonnummern mit der jeweiligen Vorwahl ein, so als würden sie von einem Mobiltelefon aus anrufen.**

## 10. Überprüfen sie die Alarmnummer

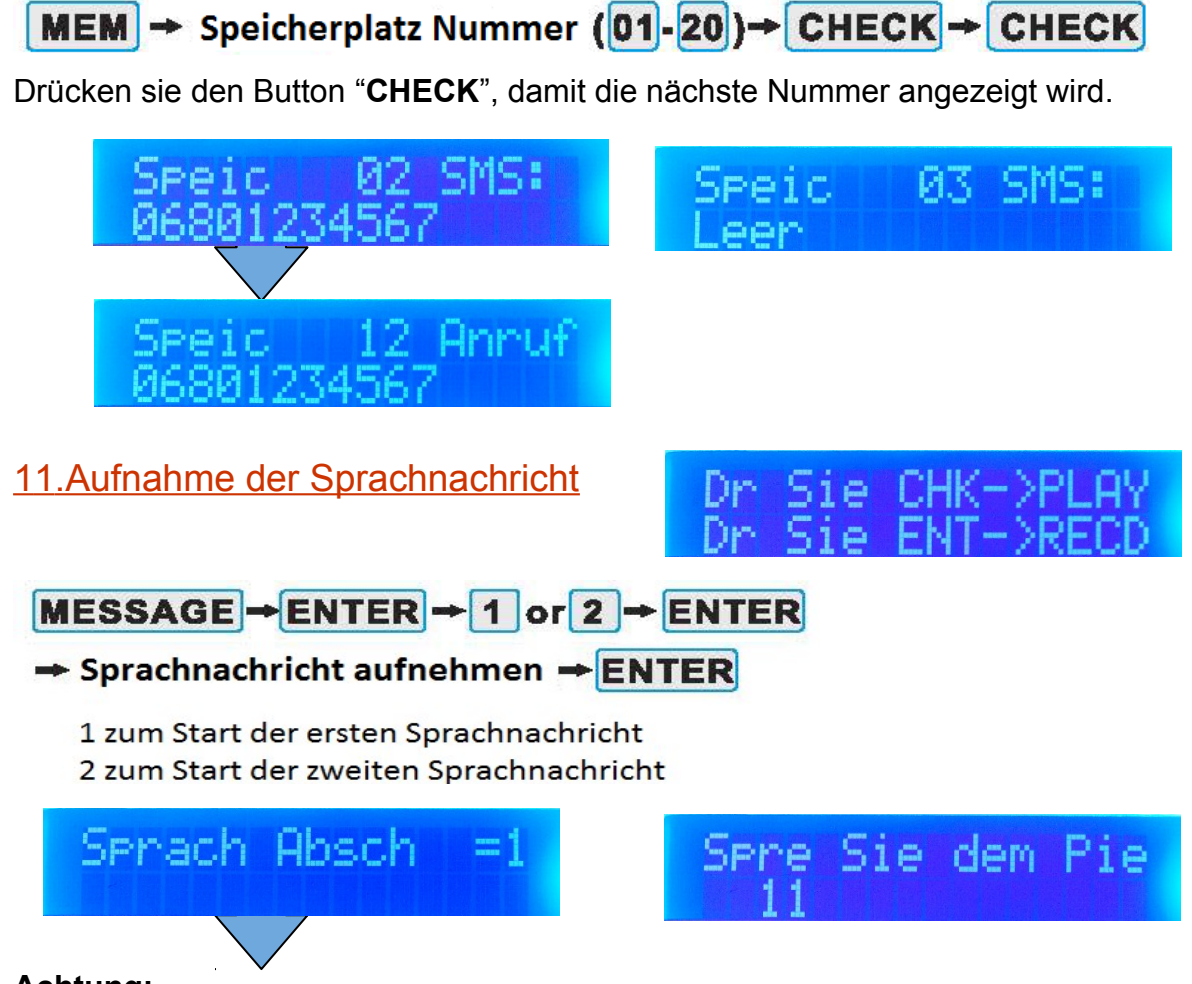

#### **Achtung:**

**Die Sprachnachricht solle mehr als zehn Sekunden lang sein. Bei Auslösung des Alarms werden die Nummern nicht angewählt, wenn keine Sprachnachricht vorhanden ist.**

## 12. Spielen die die Sprachnachrichten noch einmal ab

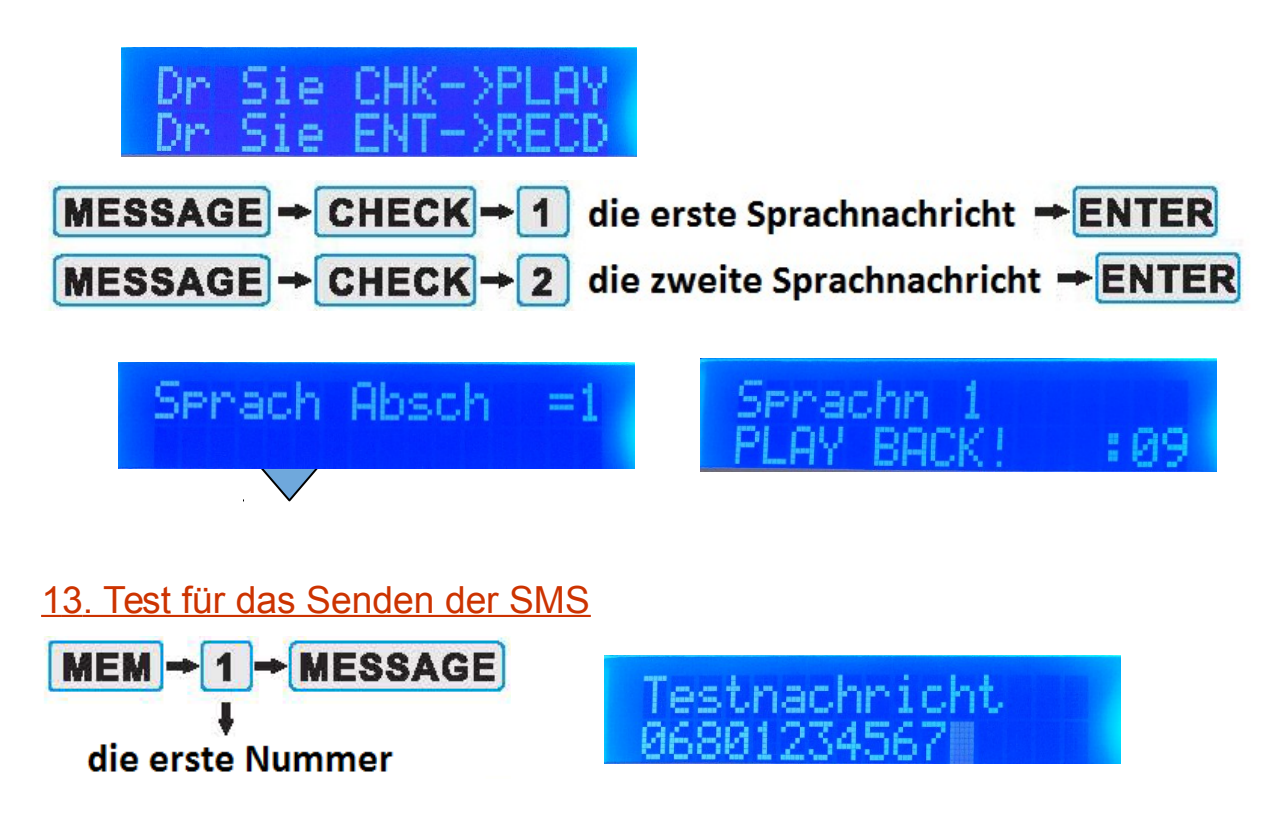

Das Wählgerät sendet eine SMS zu jener Nummern, die auf den Speicherplätzen 1 bis 10 hinterlegt ist. Vorinstallierter Text: "TEST MESSAGE FROM DIALER".

14. Test für das Einwählen mit der SIM Karte

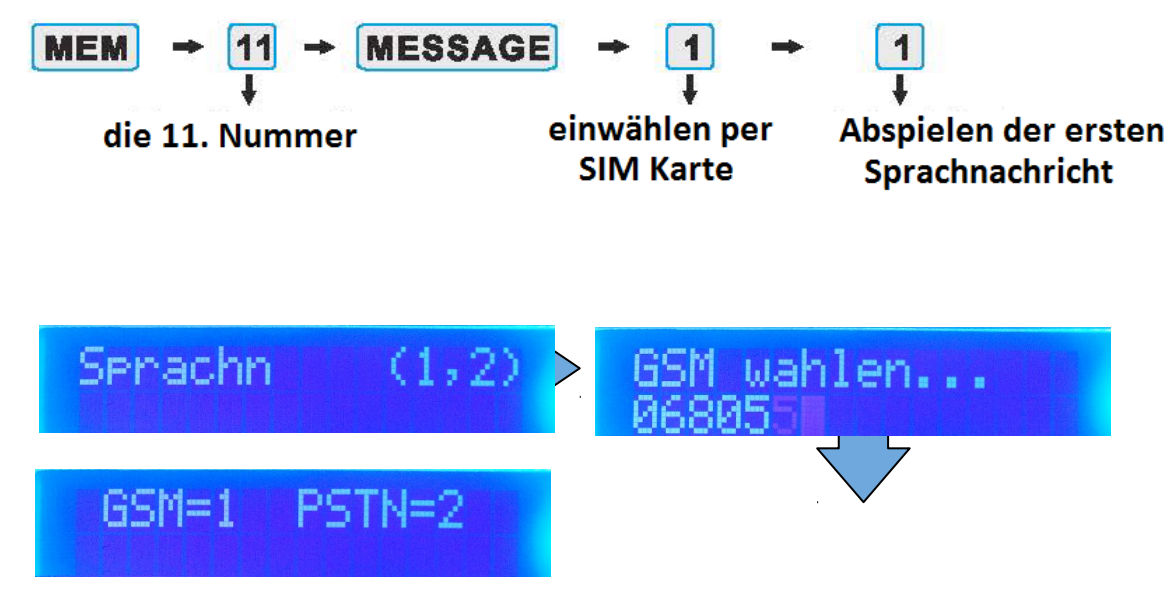

15. Test für das Einwählen per Festnetz

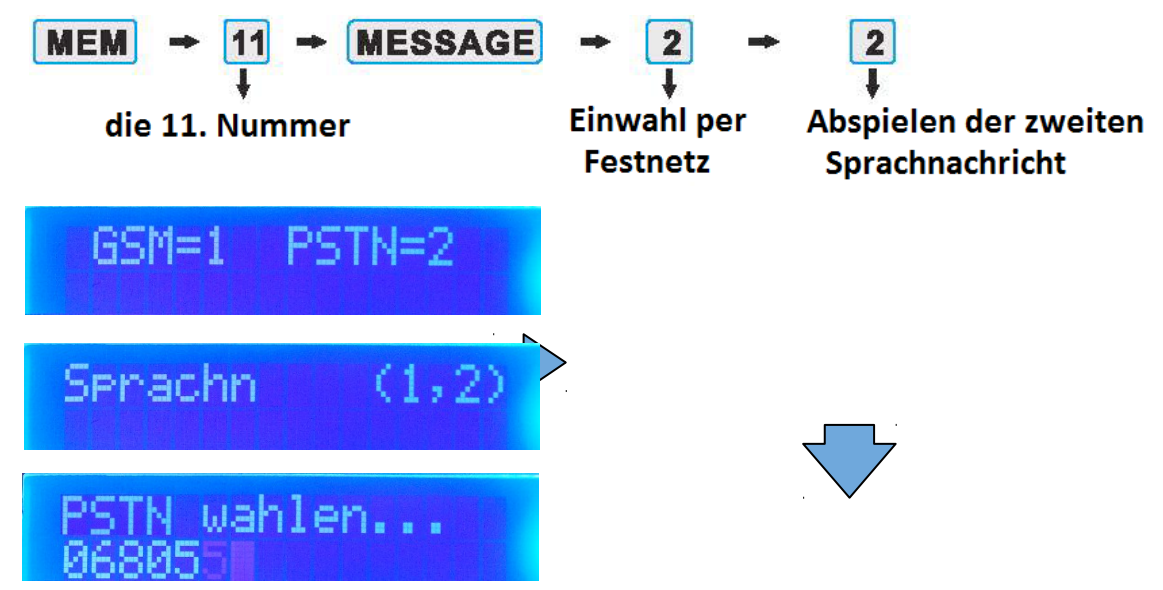

### 16. Wählstopp

Wenn der Alarmanruf angenommen wird und wenn man das Anwählen weiterer Nummern stoppen möchte, dann bitte am Mobiltelefon **00** drücken. Damit wird die Wahl von weiteren Nummern innerhalb von einigen Sekunden gestoppt.

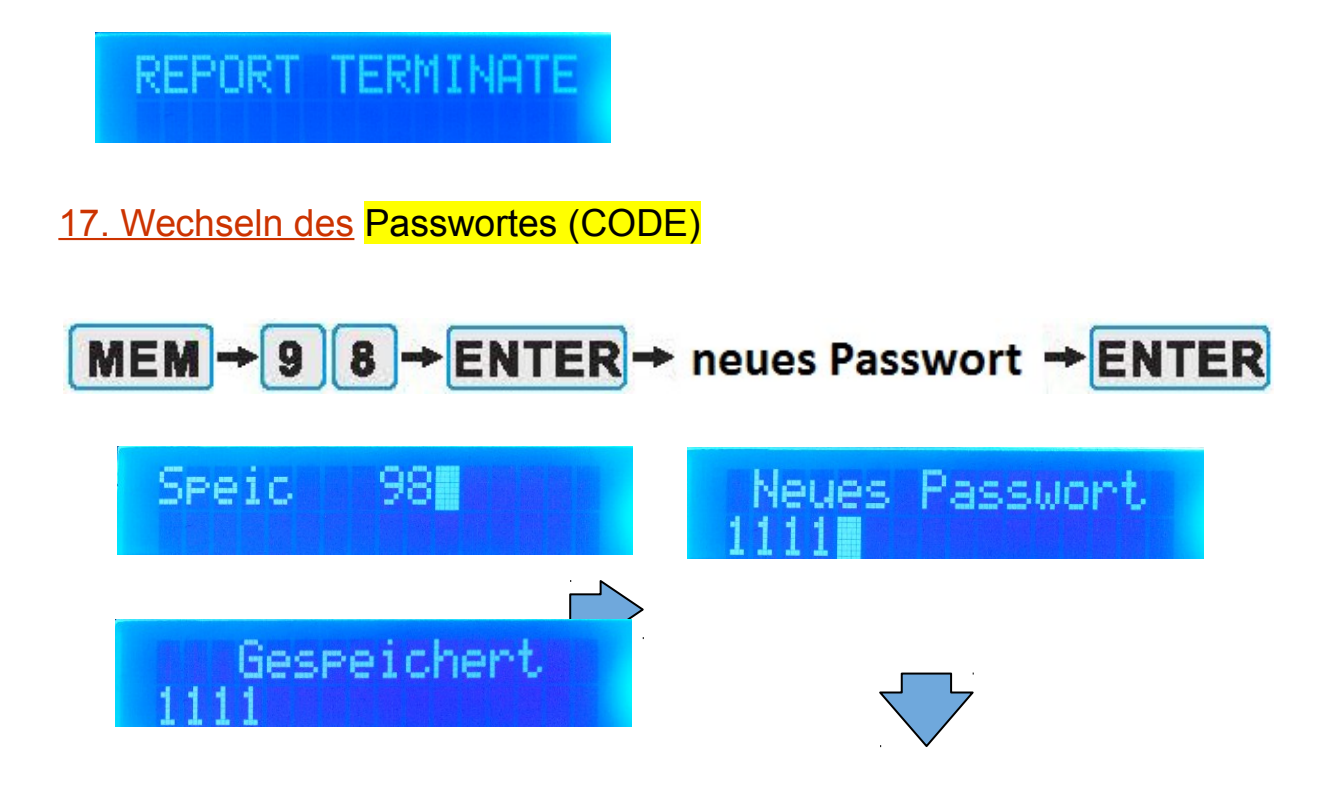

### **Info: Das Standardpasswort des Wählgerätes ist 1234.**

**Achtung: Fernschalten mit SMS nur mit richtigen Passwort möglich. Alle SMS-Befehle beginnen mit dem Passwort, im weiteren Verlauf der Anleitung wird das Passwort des Gerätes immer mit "CODE" gekennzeichnet.** 

## *18. Systemeinstellungen abfragen*

Die im Speicher 1 bis 4 hinterlegten Nummern können durch senden des SMS Textes \*CODE\*? zum Wähl&Fernschaltgerätes den Status abfragen. Antwort ist folgende Nachricht:

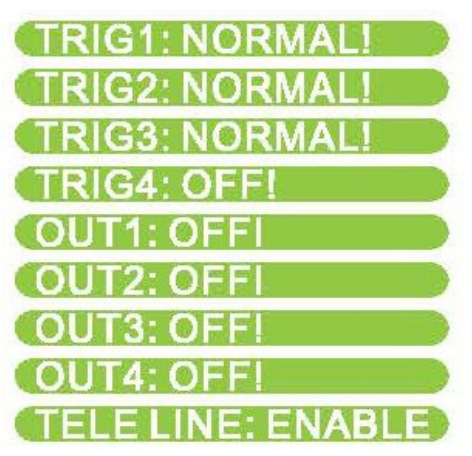

**Achtung: Der Wert der Voreinstellungen wird geändert, sobald der Nutzer die Programmierung beendet hat.**

## <span id="page-11-4"></span>II.) Arbeitsschritte

### <span id="page-11-3"></span> *1. Abschalten der LCD Anzeige*

Die LCD Anzeige des Wählgerätes schaltet sich zwei Minuten nach der letzten Aktivität ab. Zum Wiedereinschalten eine beliebige Taste drücken.

Um die Tastatur zu entsperren, den "MEM" Button drücken und danach das Password/Usercode eingeben. Der voreingestellte Usercode ist **1234**. Um die Tastatur manuell zu sperren bitte "MEM" drücken und dann "ENTER"

### <span id="page-11-2"></span> *2. Aufnahme der Sprachnachricht*

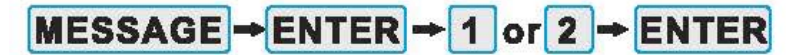

 $\rightarrow$  Sprachnachricht aufnehmen  $\rightarrow$  ENTER

- 1 zum Start der ersten Sprachnachricht
- 2 zum Start der zweiten Sprachnachricht

**Achtung: Die Sprachnachricht solle mehr als zehn Sekunden lang sein. Bei Auslösung des Alarms werden die Nummern nicht angewählt, wenn keine Sprachnachricht vorhanden ist.**

#### <span id="page-11-1"></span> *3. Abspielen der Sprachnachrichten*

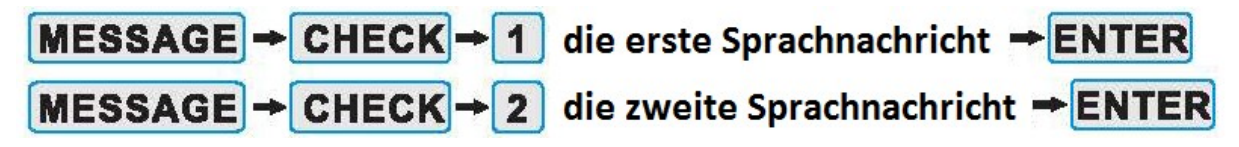

<span id="page-11-0"></span>*4. Eingabe der Telefonnummern zur SMS Sendung*

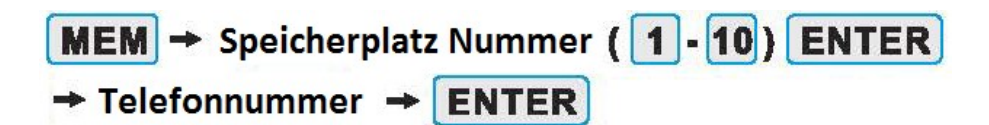

**Achtung: Speicherplätze 1 bis 4 sind für die Systemadministratoren.**

<span id="page-12-5"></span> *5. Eingabe der Telefonnummern zum Anwählen*

 $MEM$   $\rightarrow$  Speicherplatz Nummer (11 - 20)  $\rightarrow$  ENTER

 $\rightarrow$  Telefonnummer  $\rightarrow$  ENTER

## <span id="page-12-4"></span> *6. Kontrolle der Alarmnummern*

**MEM**  $\rightarrow$  Speicherplatz Nummer (01-20)  $\rightarrow$  CHECK  $\rightarrow$  CHECK

Bitte zur Anzeige der nächsten Nummer den "**CHECK**" Button drücken

## <span id="page-12-3"></span> *7. Senden von Test SMS*

## MEM → Speicherplatz Nummer (1-10) → MESSAGE

Das Wählgerät sendet eine SMS zu jener Nummern, die auf den Speicherplätzen 1 bis 10 hinterlegt ist. Vorinstallierter Text: "TEST MESSAGE FROM DIALER".

#### **Bitte diesen Text auf die jeweiligen Bedürfnisse umändern.**

<span id="page-12-2"></span> *8. Test der Einwahl mit der SIM Karte*

## MEM -> Speicherplatz Nummer (11-20) MESSAGE -> 1 (GSM) -> 1

(Die erste aufgezeichnete Sprachnachricht)

Das Wählgerät startet mit dem Wählen über die SIM Karte zu den in den Speicherplätzen hinterlegten Telefonnummern und spielt die erste Sprachnachricht ab.

## <span id="page-12-1"></span> *9. Test der Einwahl mit der Telefonleitung*

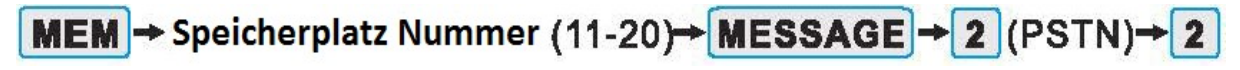

(Die zweite aufgezeichnete Sprachnachricht)

Das Wählgerät startet mit dem Wählen über das Festnetz zu den in den Speicherplätzen hinterlegten Telefonnummern und spielt die zweite Sprachnachricht ab.

### <span id="page-12-0"></span> *10. Wählstopp*

Wenn der Alarmanruf angenommen wird und wenn man das Anwählen weiterer Nummern stoppen möchte, dann bitte am Mobiltelefon **00** drücken, damit wird die Wahl von weiteren Nummern innerhalb von einigen Sekunden gestoppt.

## REPORT TERMINAT

## <span id="page-13-6"></span> *11. Alarmspeicher*

Jeder Alarm, der ausgelöst wurde, wenn sie nicht anwesend waren, wird am Wählgerät am LCD Dispaly mit ALARM 1, 2 oder 3 angezeigt, um den Nutzer daran zu erinnern. Diese Erinnerung wird durch das Drücken einer beliebigen Taste auf der Wählgerät Tastatur gelöscht.

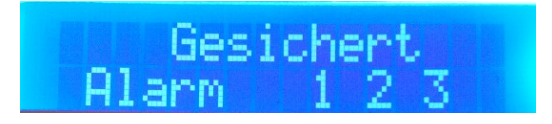

<span id="page-13-5"></span> *12. Auslösungsarten des Alarms*

#### <span id="page-13-4"></span>**1) Modus 1 : Level Trigger (startet und stoppt bei Zustandsänderung)**

In diesem Modus hört das Wählgerät auf zum Wählen, wenn das alarmauslösende Signal stoppt (z.B. die Sirene aufgehört hat).

Zur Aktivierung bitte folgende Kombination:

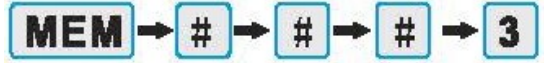

#### <span id="page-13-3"></span>**2) Modus 2: Edge Trigger (startet durch Puls)**

In diesem Modus wählt das Wählgerät die eingegebenen Nummern weiter an, auch wenn das alarmauslösende Signal gestoppt hat (z.B. die Sirene aufgehört hat). Zur Aktivierung bitte folgende Kombination:

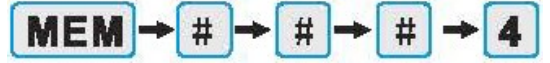

## <span id="page-13-2"></span> *13. Deaktivieren der Telefonleitung*

Wenn die Festnetzfunktion des Wählgerätes nicht genützt wird, deaktivieren Sie diese.

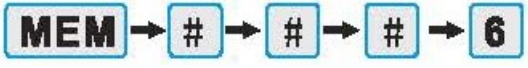

Nach der Deaktivierung des Festnetzes wird die SIM-Karte zur Einwahl genutzt.

#### <span id="page-13-1"></span>**Aktivierung des Festnetzes**

<span id="page-13-0"></span>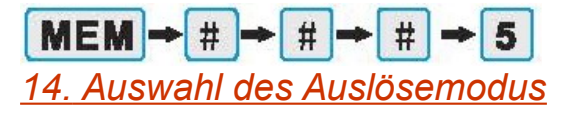

Das Gerät verfügt über vier Auslöser. Trg1, Trg2 positiver Auslöser und Trg3, Trg4 negativer Auslöser.

#### **1) Betrieb TRG+1**

Sobald TRG+1 mit einer positiven 12 Volt Spannung für drei Sekunden verbunden ist, wird das Wählgerät ausgelöst. Das Wählgerät sendet die SMS "Alarm bei Trig1" an die an den Speicherplätzen 1 bis 10 hinterlegten Nummern.

Das Wählgerät wählt über die SIM Karte die auf den Speicherplätzen 11 bis 20 hinterlegten Nummern und spielt die **erste** Sprachnachricht ab. Sollte das GSM Netz nicht erreichbar sein, dann wählt das Wählgerät über das Festnetz.

#### **2) Betrieb TRG+2**

Wenn TRG+2 mit einer positiven 12 Volt Spannung für drei Sekunden verbunden ist, sendet das Wählgerät das SMS "Alarm bei Trig2" an die im Speicher hinterlegen Nummern 1 bis 10, Das Wählgerät wählt über das Festnetz jene Nummern, die an den Speicherplätzen 11 bis 20 hinterlegt sind und spielt die **zweite** Sprachnachricht ab. Wenn das Festnetz nicht erreichbar ist, dann wählt das Wählgerät automatisch über die SIM Karte im GSM Netz.

#### **3) Betrieb TRG-3**

Wenn TRG-3 mit einer negativen 12 Volt Spannung für drei Sekunden verbunden ist, Sendet das Wählgerät "Alarm bei Trig3" als SMS an die im Speicher hinterlegen Nummern 1 bis 10 und ruft über das Festnetz jene Nummern, die an den Speicherplätzen 11 bis 20 hinterlegt sind und spielt die **zweite** Sprachnachricht ab. Wenn das Festnetz nicht erreichbar ist, dann wählt das Wählgerät automatisch über die SIM Karte im GSM Netz.

#### **4) Betrieb TRG-4**

Die Speicherplätze 1 und 2 sind für die System Administratoren. In diesem Modus sendet das Wählgerät den Status an die Administratoren.

Wann auch immer TRG-4 mit einer negativen 12 Volt Spannung verbunden ist, sendet das Wählgerät ein SMS "Trg4: on" an die in den Speicherplätzen 1 und 2 hinterlegten Nummern.

Sobald der Trg4 von der negativen 12 Volt Spannung getrennt ist, sendet das Wählgerät ein SMS "Trg4: off" an die in den Speicherplätzen 1 und 2 hinterlegten Nummern.

**Sie verwenden diesen Eingang für Benachrichtigungen bei Stromausfall. Für den Einsatz von Trg4 benötigen sie einen Hilfsstromkreis.**

<span id="page-14-0"></span> *15. Festlegen des Alarmwahlmodus bei T rg 1, 2 und 3*

Das Wählgerät hat zwei verschiedene Arten von Einwahlmodi:

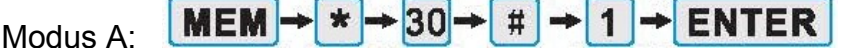

Wenn das Wählgerät ein Auslösesignal bekommt, wählt er alle gespeicherten Nummern (1 bis 20) in einem dreimaligen Umlauf an.

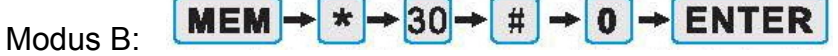

Wenn das Wählgerät ein Auslösesignal bekommt, wählt er alle gespeicherten Nummern (1 bis 20) nur einmal an.

#### **Achtung: Beide Einstellungen funktionieren nur im Modus "Level Trigger". Die Einstellungen des Trigger Modus sind auf Seite 13 beschrieben.**

## <span id="page-15-1"></span> *16. Änderung der Textnachricht*

Das Wählgerät hat verschiedene SMS Texte für jeden einzelnen Auslöser Zum Beispiel Trg1: Das Wählgerät sendet "Alarm bei Trg1"

Dieser SMS Text kann geändert werden, die Zeichen sind auf 40 beschränkt.

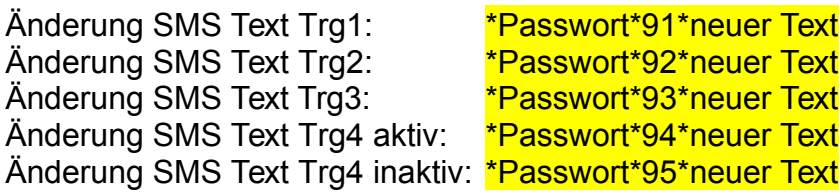

Bsp.: Zum ändern senden Sie eine SMS an das Gerät \*Passwort\*92\*ATTENTION RISK

Das Gerät antwortet per SMS mit dem geänderten Text "ATTENTION RISK".

**Achtung: Die Speicherplätze 1 bis 4 sind den Systemadministratoren vorbehalten. Nur diese können diese Funktion ausführen.**

#### <span id="page-15-0"></span> *17. Auswahl der Ausgänge und deren Einstellung*

Das Wählgerät hat vier negative Ausgänge Out1, Out2, Out3, Out4 wenn er aktiv ist. Der Nutzer kann mittels SMS diese Ausgänge aktivieren und deaktivieren sowie diese Funktion zur Kontrolle der anderen Geräte nutzen.

#### **1) Ausgang 1 (O1)**

Immer wenn der Nutzer das SMS \*Passwort\*11 (Standard Passwort = 1234) an das Wählgerät sendet, kann der Ausgang 1 aktiviert werde, wie z. B. ein Impulsausgang für zwei Sekunden

SMS Text zur Aktivierung Ausgang 1: \* Passwort\*11 SMS antwortet: OUT1 PULSE!

#### **2) Ausgang 2 (O2) , Ausgang 3 (O3)**

Diese Ausgänge haben einen anderen Modus:

#### **2.1) Modus 1**

Ausgang 2, Ausgang 3 Impuls Ausgang wie Ausgang 1:

## $MEM \rightarrow # \rightarrow # \rightarrow # \rightarrow 7$

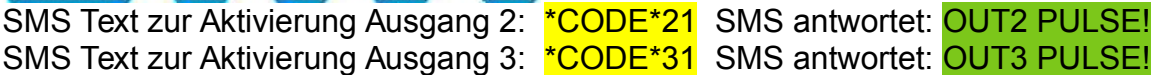

#### **2.2) Modus 2**

Ausgang 2, Ausgang 3 arbeiten als ein/aus, für diese Option machen sie bitte folgendes:

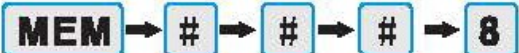

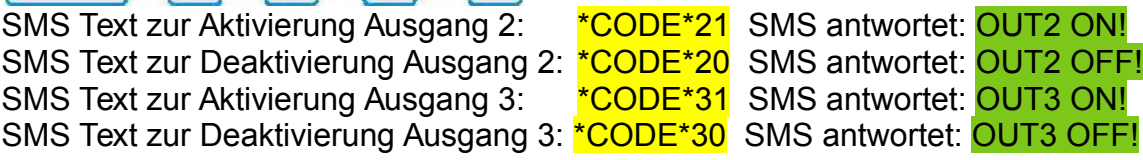

#### **Achtung: nur die auf Speicherplatz 1 bis 4 hinterlegten Telefonnummern können SMS zur Aktivierung oder Deaktivierung der Ausgänge senden.**

#### **3) Ausgang 4 (O4)**

Ein Anruf von einer registrierten Telefonnummer zum Wählgerät wird nach 3 bis 5 Sekunden läuten vom Wählgerät automatisch beendet und Ausgang 4 schaltet das Relais für 3 Sekunden. Diese Art von Anruf ist üblicher Weise gebührenfrei.

## **3.1) Aktivierung der Nummer zur Kontrolle von Ausgang O4**  $MEM \rightarrow * \rightarrow 11 \rightarrow #$  Telefonnummer (1-20)  $\rightarrow$  ENTER

"11" - Aktiviert die Nummer zur Kontrolle von Ausgang O4

Zum Beispiel:

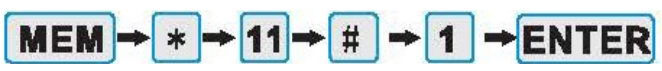

Dieser Befehl bedeutet, dass die erste Alarmnummer aktiv die Steuerung von O4 zur Kontrolle des Relaisausganges für 3 Sekunden anrufen kann. (z.B Schrankenanlage, Garagentor u.s.w.)

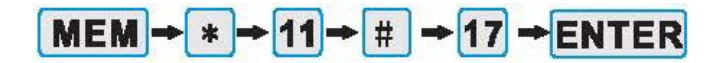

Dieser Befehl bedeutet, dass die 17. Alarmnummer aktiv zur Kontrolle des O4 Relaisausganges für 3 Sekunden anrufen kann.

Wenn Sie ihre Telefonnummern im Speicher 1 bis 20 kontrollieren, die Nummer mit einem \* dahinter bedeutet, dass diese eine O4 Kontrollfunktion hat.

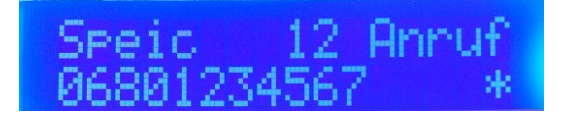

#### **3.2) Deaktivieren einer Nummer zur O4 Kontrolle**

 $MEM \rightarrow *$  + 10 +  $\#$  + Telefonnummer (1-20) + ENTER

"10" - Deaktiviert die Nummer zur O4 Kontrolle

Zum Beispiel:

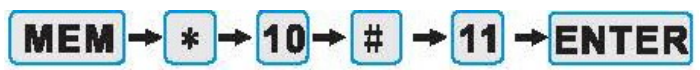

Dieser Befehl bedeutet, dass die 11. Alarmnummer deaktiviert ist und keinen Rückruf

zur O4 Kontrolle macht.

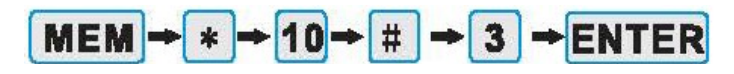

Dieser Befehl bedeutet, dass die 3. Alarmnummer deaktiviert ist und keinen Rückruf zur O4 Kontrolle macht.

### <span id="page-17-2"></span> *18. Einstellung der Telefon Fernbedienung*

Wenn sie einen Alarmanruf vom Wählgerät bekommen, nachdem die Sprachnachricht abgespielt wurde, können sie "**#**" drücken und so automatisch zur Fernüberwachung und ein Zweiweg Gespräch (direkte Sprech&Hörverbindung durch den integrierten Lautsprecher und Mikrofon im Wählgerät) über das Telefon führen, Aufhängen beendet diese Funktion. (Diese Möglichkeit besteht nur bei einem Anruf des Wähl&Fernschaltgerätes über GSM). Autorisierte Nummern können nach 5 Sekunden Läuten automatisch in die Fernüberwachung und als Zweiweg Gespräch per Telefon zurückrufen. Aufhängen beendet diese Funktion. (Diese Möglichkeit besteht nur bei einem Anruf über GSM)

#### <span id="page-17-1"></span>**1) Aktivierung der Nummer für den Rückruf zur Fernkontrolle**

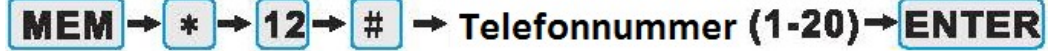

"12" - Aktiviert die Nummer zur Fernkontrolle

Zum Beispiel:

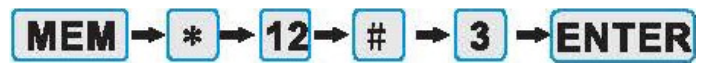

Dieser Befehl bedeute, dass die 3. Alarmnummer automatisch rückgerufen wird und kann das Gerät steuern und/oder eine Zweiweg Gespräch führen.

Wenn sie die Telefonnummern im Speicher 1 bis 20 überprüfen, sehen sie an dem **#** dahinter, dass diese eine Fernüberwachungsfunktion hat.

<span id="page-17-0"></span>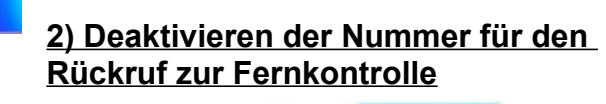

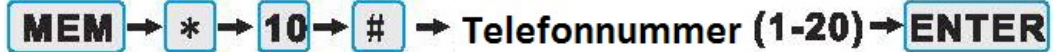

"10" - deaktiviert die Nummer für die Fernüberwachung

Zum Beispiel

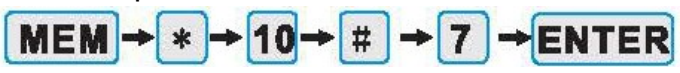

Dieser Befehl bedeutet, dass die 7. Alarmnummer inaktiv ist und nicht mehr automatisch sich in die Fernkontrolle einwählt und ein Zweiwege Gespräch führen kann.

## <span id="page-18-3"></span> *19. Einstellung der Wachdienst Telefonnummer*

Sollten Sie keinen Anschluss an einen Wachdienst wünschen, bitte übergehen sie diesen Schritt.

Die im Wählgerät gespeicherten Nummern 1 bis 10 sind nur für SMS, sodass der Nutzer nur die Speicherplätze 11 bis 20 als Wachdienst Nummern wählen kann.

$$
MEM \rightarrow 73 \rightarrow ENTER \rightarrow 11-20 \rightarrow ENTER
$$

Nach Fertigstellung der obigen Einstellungen, können sie die Wachdienst Nummern mit folgender Aktion überprüfen:

$$
MEM \rightarrow \text{Speicherplatz Number } ([11]-[20]) \rightarrow \text{CHECK} \rightarrow \text{CHECK}
$$

Drücken sie den "**Check**" Butten, um die nächste Nummer zu sehen.

Wenn sie die Telefonnummern auf den Speicherplätzen 11 bis 20 überprüfen, zeigt eine 0 hinter der jeweiligen Telefonnummern an, dass sie bei Alarmauslösung den Wachdienst kontaktiert

## <span id="page-18-2"></span> *20. Löschen der Wachdienst (CMS Center) Nummer*

$$
MEM \rightarrow 74 \rightarrow ENTER \rightarrow (11-20) \rightarrow ENTER
$$

Achtung: Wenn der Nutzer den Wachdienst nicht verständigen muss, dann löschen sie alle entsprechenden Nummern.

### <span id="page-18-1"></span> *21. Setzen de s Wachdienst (CMS) User ID Code*

Diesen bekommen sie vom CMS Center, nachdem er gespeichert ist, kann das CMS Center den genauen Standort des Nutzers durch die ID-Nummer erkennen.

$$
MEM \rightarrow 80 \rightarrow ENTER \rightarrow ID CODE \rightarrow ENTER
$$

#### **Achtung: Die User ID kann nur vier Stellen umfassen.**

#### <span id="page-18-0"></span> *22.Kontrolle des Wachdienst (CMS) User ID Code*

Man kann die obigen Einstellung des CID Panels überprüfen:

## $MEM \rightarrow 80 \rightarrow CHECK$

## <span id="page-19-3"></span> *23.Wachdiesnt setzen des Zonen Code (Alarmauslösung)*

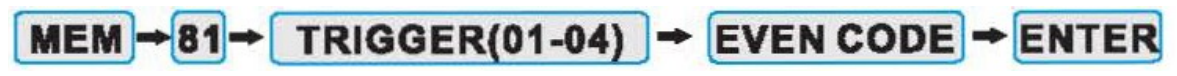

01 bis 04 bedeutet Alarm, das Wählgerät hat in Summe vier Alarmauslöser, zwei im Plus und zwei im Minus. Der Nutzer kann den Aktivierungscode bei Alarm entsprechende ihren Anforderungen setzen, um zum CMS zu melden.

#### **Achtung: Trigger 4 ist nur für die Aktivierung und die Deaktivierung des Alarm Panels zuständig.**

#### **Im Folgenden die Einstellung des CMS Center**

Bericht des aktivierungs oder deaktivierung Report an das CMS Center. Wenn diese Funktion aktiviert ist, werden alle Berichte automatisch an das CMS Center hochgeladen, somit ist das CMS Center über den aktuellen Status der Alarmanlage informiert.

<span id="page-19-2"></span>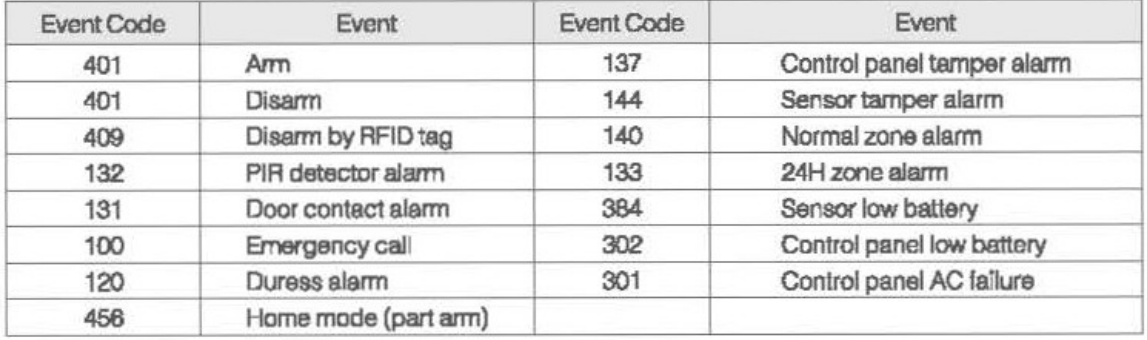

## *24. Überprüfung des CMS ID Code*

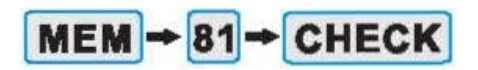

## <span id="page-19-1"></span> *25. Stromausfall Report*

Wenn die Stromausfall Alarmfunktion eingeschaltet ist, sendet das Wählgerät ein SMS an den Nutzer wenn ein Stromausfall ist oder die Stromversorgung gekappt wird.

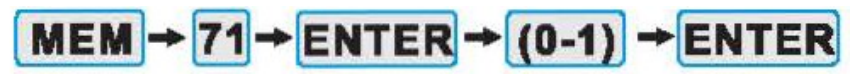

0 bedeutet Stromausfallalarm - ausgeschaltet 1 bedeutet Stromausfallalarm - eingeschaltet Die werksmäßige Einstellung ist auf eingeschaltet.

### <span id="page-19-0"></span> *26. Report vom Ausfall des Festnetzes*

Wenn die Alarmfunktion für den Ausfall des Festnetzes eingeschaltet ist, sendet das Wählgerät ein SMS auch wenn das Kabel abgeschnitten ist oder herausgezogen wurde.

# $MEM \rightarrow 72 \rightarrow ENTER \rightarrow (0-1) \rightarrow ENTER$

0 bedeutet Festnetzausfallsalarm - ausgeschaltet 1 bedeutet Festnetzausfallsalarm - eingeschaltet Die werksmäßige Einstellung ist auf eingeschaltet

## <span id="page-20-5"></span> *27. Ändern der Spracheinstellung*

Mit einem mehrsprachigen Menü können die Sprachen Deutsch, Englisch, Französisch, Italienisch, Spanisch und Niederländisch eingestellt werden. Der Nutzer kann diese Einstellungen entweder mittels Tastatur oder SMS wie folgt machen:

### <span id="page-20-4"></span>**1) Sprachänderung mittels Tastatur**

Drücken sie die folgenden Tasten auf der Tastatur:

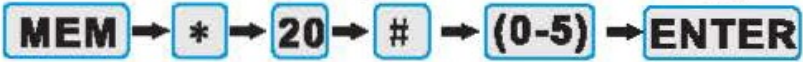

 $0 =$  Englisch, 1 = Niederländisch, 2 = Spanisch, 3 = Französisch, 4 = Deutsch, 5 = Italienisch

Als Beispiel wenn sie zur deutschen Sprache wechseln wollen, drücken sie

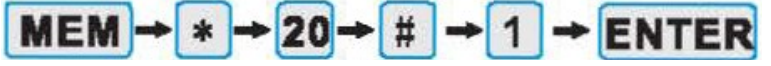

auf der Tastatur. Es wird sofort in die gewählte Sprache gewechselt.

## <span id="page-20-3"></span>**2) Sprachänderung mittels SMS**

Senden sie ein SMS wie folgt an die Telefonnummer des Wählgerätes:

## $*1234$  (pass word) \*\* 10 # (0-5)

 $0 =$  Englisch, 1 = Niederländisch, 2 = Spanisch, 3 = Französisch, 4 = Deutsch, 5 = Italienisch

Wenn sie zur deutschen Sprache wechseln wollen, senden Sie das SMS \*CODE\*\*10#4 an das Wählgerät. Zur Bestätigung bekommen sie eine SMS retour: Sprache=4. Das bedeutet, dass die Sprachänderung erfolgreich war.

## <span id="page-20-2"></span> *28. Überprüfen der IMEI Nummer des Wählgerätes*

Sie können die IMEI Nummer über die Tastatur oder per SMS prüfen

#### <span id="page-20-1"></span>**1) Über die Tastatur**

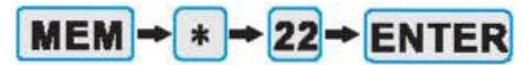

### <span id="page-20-0"></span>**2) Über SMS**

Ein SMS mit dem Text <sup>\*</sup>CODE<sup>\*\* 0#</sup>AT<sup>+</sup>GSN an das Wählgerät senden, das Wählgerät antwortet mit der IMEI Nummer mit OK via SMS. Bsp.: 863092012643907 OK.

**Achtung: 1234 ist die werksmäßige Einstellung des Wählgerätes. Sollte das Passwort geändert worden sein, sollten alle Befehls SMS auch geändert werden.**

### <span id="page-21-4"></span> *29. Einrichten des Abfrage Status*

Die im Speicher 1 bis 4 hinterlegten Nummern können durch senden des SMS Textes \*CODE\*? zum Wähl&Fernschaltgerätes den Status abfragen. Antwort ist folgende Nachricht:

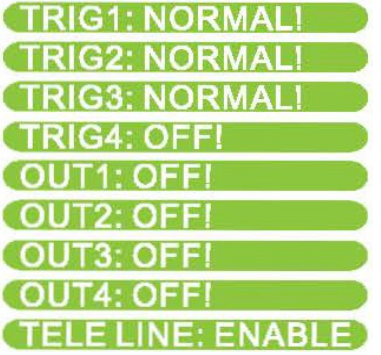

**Achtung: Die Werte der standardmäßigen Einstellung werden geändert, sobald der Nutzer die Programmierung beendet hat.**

## <span id="page-21-3"></span> *30. Alarm Status der Sirene*

Nach jedem Mal wenn das Wählgerät sich einwählt und die Sprachnachrichten abspielt und die Sirene noch läuft, gibt das Wählgerät drei Piepstöne von sich, zur Erinnerung des Nutzers. Wenn die Sirene stoppt, gibt das Wählgerät einen Piepston von sich, zur Erinnerung des Nutzers an den Alarmstatus.

### <span id="page-21-2"></span> *31. Neustart des Wählgerätes*

Im Falle eines Betriebsfehlers bitte den Button  $\left| \cdot \right|$  mehrmals und schnell hintereinander drücken. Das Wählgerät schaltet sich aus und wieder ein.

### <span id="page-21-1"></span> *32. Passwort vergessen*

1. Trennen sie das Wählgerät von der Stromversorgung und warten sie einen Moment.

- 2. Drücken Sie mehrmals und schnell hintereinander die Taste Dund während Sie dies tun schließen sie die Stromversorgung des Dialers wieder an.
- 3. Nachdem auf der LCD Anzeige RESET USER CODE angezeigt wird. wurde das Passwort erfolgreich zurückgesetzt.
- 4. Der werksmäßig eingestellte Code ist 1234.

<span id="page-21-0"></span> *33. Zurücksetzten, Löschen aller Speicher und Nachrichten sowie SMS*

1. Trennen sie das Wählgerät von der Stromversorgung.

2. Drücken Sie mehrmals und schnell hintereinander die **ENTER** Taste und während Sie dies tun schließen sie die Stromversorgung des Wählgeräts wieder an.

3. Nach dem erfolgreichen Reset wird auf der LCD Anzeige RESET angezeigt.

In diesem Fall sind alle Telefonnummern, SMS und Sprachnachrichten gelöscht und das Wählgerät ist wieder auf Werkseinstellung zurückgesetzt.